# e-Learning station

# コンテンツ紹介

# 太田泰史,合林亨,玉井文紀,玉井有見,中田隆輔, 岸田慎吾,田中聡,松尾大介

# 概 要

e-Learning station では,一般受講者向けにコンテンツを作成しました.資料は大学で行われた公開講座等を元に したものもありますが,講師の方からの「こういう講座を作りたい」というご要望にお応えしたものもあります. その場合は講師の方に講座の内容を考えていただき,資料をお借りすることになります.教材作成室では講座の内 容・資料をもとにどのような見せ方があるか提案し,講師の方と相談しながら講座を完成させていきます.ここで はコンテンツを効果的に公開するための手法等を各講座毎に紹介しています.

# 1 山鹿灯籠祭

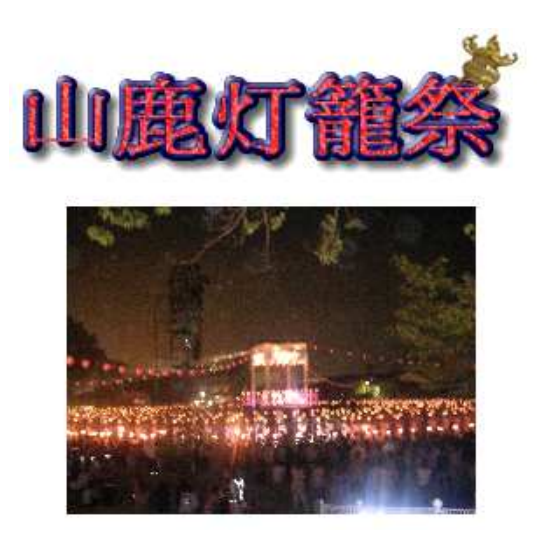

### 1.1 講座概要

本講座では,山鹿灯龍祭について観光行事,民俗行事 の二つの側面から,画像,動画,および音声による解説 を交えて学習します.

#### 1.2 講師

熊本大学文学部教授 安田宗生 熊本大学文学部助教授 鈴木寛之

### 1.3 素材

- プレゼンテーションファイル コンテンツを作成する資料として講師に準備してい ただいたプレゼンテーションファイルです.
- 画像 上記講座で使用されたプレゼンテーション資料より 抽出しました.
- 動画 上記講座で使用されたプレゼンテーション資料より 抽出しました.
- 音声による解説 プレゼンテーション資料を肉付けするかたちで、安 田文学部教授による音声解説を録音しました.

## 1.4 目的

- 1. 素材であるプレゼンテーション資料を生かしたもの にすること.
- 2. 受講対象である高校生,社会人一般が学習しやすい コンテンツにすること.
- 3. 受け身で受講するだけではなく,受講者も参加でき るコンテンツにすること.

# 1.5 手法

1. 素材としていただいたプレゼンテーションのイメー ジを損わないように,HTML 形式でもプレゼンテー ションの感覚で画面上部の「次へ」のリンクを押す だけで次々にページを進めていけるような画面にし ました.さらに,講座全体を見渡せるように目次を 追加しました.

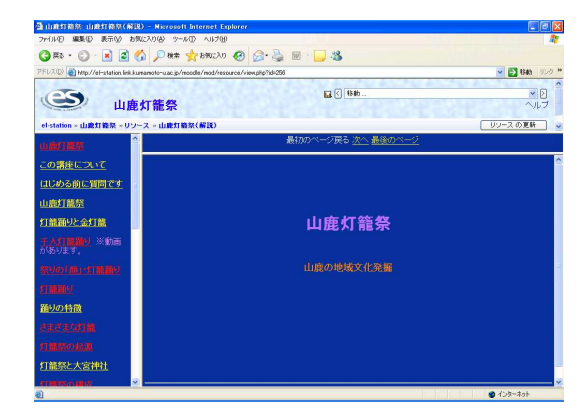

図 1: プレゼンテーションのイメージで作成した HTML コンテンツ

- 2. スムーズにテンポ良く学習を進められるように、多 く画像を使用し,1 ページ毎の情報量を少なくまし た.さらに音声による解説,ところどころに灯籠祭 の動画を配置し,理解を助けるように工夫しました.
- 3. 受講者も気軽に参加できるコンテンツにするために, 質問コーナーを設置し,質問や議論の場を提供しま した.

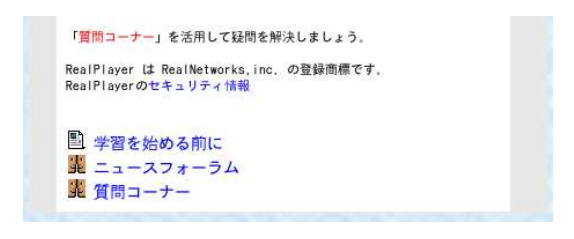

図 2: 質問コーナー

その他に工夫したことは受講後に復習できるように, 音声による解説で朗読した文章を テキストとして公開 したことです.

2 石は語る –美里町の歴史探訪–

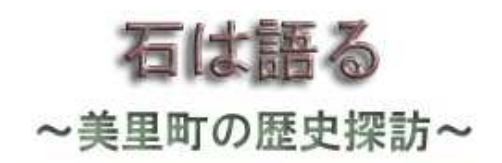

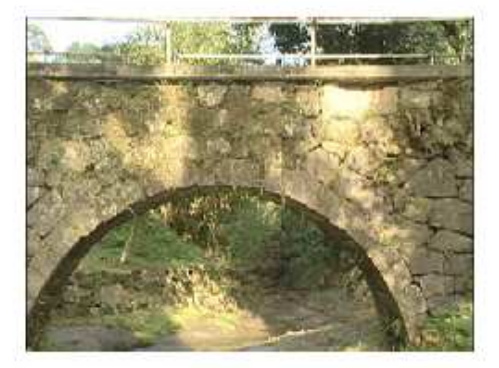

#### 2.1 講座概要

熊本県下益城郡美里町 (平成 16 年 11 月 1 日 中央町 と砥用町が合併) の中央中学校区における金石文 (石に 刻まれた歴史的な記録) の調査の中から,肥後細川藩の 広域行政組織「手永」制度の長である「惣庄屋」を中心 に,近世から近代の歴史を紐解きます.

#### 2.2 講師

熊本大学文学部教授 吉村豊雄 熊本大学文学部助教授 三澤純

### 2.3 素材

• 動画

2004 年 10 月 5 日に開かれた中央中学校主催の「ふ るさと学習会」で撮影したものを利用しています. この学習会は,中央中学校の全校生徒が合計 18 の 班に分かれ,町内の歴史や自然に関するポイントを 歩いて回り,ふるさとへの関心を高める目的で開か れています.研究室に所属する教員・学部生・大学 院生 11 名が解説役として参加し,崎元学長もルー トの一部を中学生と共に歩いて参加されました.

• 画像 上記の「ふるさと学習会」で撮影したもの.

• テキスト 講師に講座の流れを考えていただき,内容は研究室 に所属する学生に書いていただきました.

## 2.4 目的

- 1. 講座の内容から,動画や画像を多めに使って理解を 深められるようにすること.
- 2. 名詞で読みづらい漢字があるため、ルビをつける こと.
- 3. テキストの分量が多くても読みやすくすること.

# 2.5 手法

1. 動画を見ながらテキストを読めるように,フレーム で「目次」「動画」「テキスト」に分割しました.

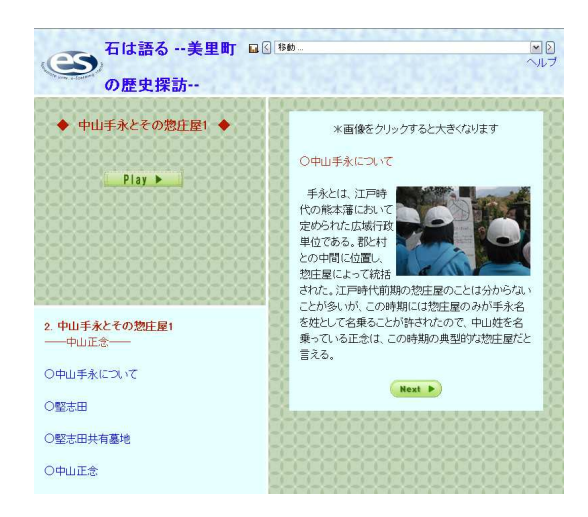

図 3: 左上は動画, 左下は目次, 右はテキスト

動画は1フレームに付き1つです。画像は、岩に 刻まれた文字を解説する等,大きめの画像を使用す る必要があったため,小さい画像をテキストページ に埋め込み,クリックすることで大きい画像を別ウ インドウに表示するようにしました.(Java script 使用)

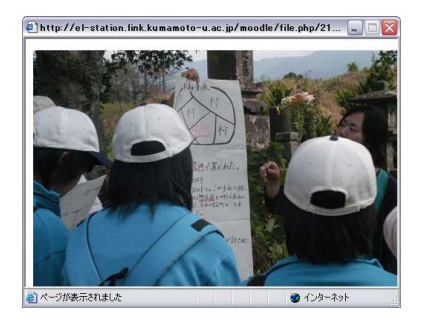

図 4: 別ウインドウに開かれた画像

2. HTML でルビをつけました. ルビは Internet Explorer でしか表示されませんが,その他のブラウザ では漢字の後に ( ) で読み仮名が表示されるよう にしました.

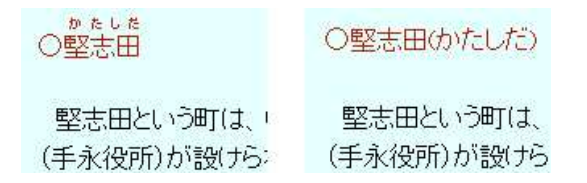

図 5: 左は Internet Explorer, 右は Mozilla Firefox で の表示

3. 行間を広めにして,テキストの分量が多くても読み やすくしました.(スタイルシート使用)

また、全体のデザインを統一するため、スタイルシー トを使用しました.

3 特別支援教育・はじめの一歩

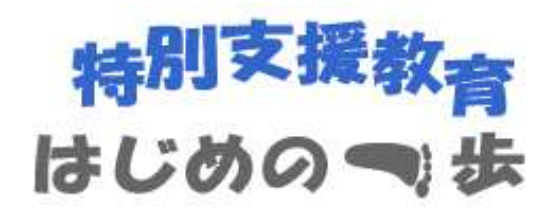

### 3.1 講座概要

特別支援教育に関心のある教育関係者および保護者を 対象とした講座です.特別支援教育のために必要な知識 と技術を,従来の障害児教育の財産を援用しながら,明 らかにすることを目指します.

#### 3.2 講師

「子どもの行動の分析とその支援」 熊本大学教育学部助教授 肥後祥治

「子どもの支援にむけた 基礎学習の指導と教材開発」 熊本大学教育学部教授 進一鷹

「世界の特殊教育の動向と特別支援教育」 国立特殊教育総合研究所 徳永豊

「特別支援教育の精神医学的基礎」 熊本大学教育学部教授 緒方明

「一人ひとりの子どもを生かすための 問題解決モデルの可能性」 熊本大学教育学部助教授 干川隆

「通常学級で学ぶ聴覚障害児への支援について」 熊本大学教育学部助教授 古田弘子

### 3.3 素材

平成 16 年 1 月 31 日 (土) から 2 月 28 日 (土) まで全 6 回開催した「障害児教育の教育実施的課題」講座「特別 支援教育はじめの一歩」で使用したプレゼンテーション ファイル,紙媒体,一太郎等の電子媒体.

3.4 目的

- 1. 各章毎の内容に一貫した流れがないのでデザインや 章構成の面を考慮すること.
- 2. 診断基準とコンテンツを同時に見られるようにする こと.

### 3.5 手法

本講座は各章別々の講師により作成された素材を利用 しているので全講座通じて一貫性を持たせることが困難 でした.そのため,本講座は特別支援教育に関心のある 教育関係者および保護者を受講者に想定しました.

- 1. 各章が独立しているために、どのような章構成であ れば受講者がわかりやすいかも考慮してコンテンツ を作成しました. また. デザインを統一しました.
- 2. どのような症例に当てはまる子どもなのかをチェッ クする診断基準は,コンテンツと同時に見ることが できるように,別ウィンドウを開き表示するように しました.

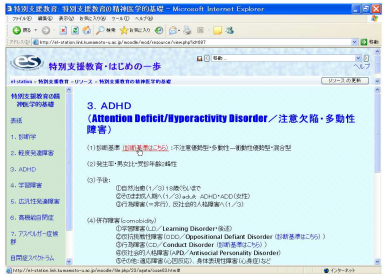

#### 図 6: 診断基準をクリック

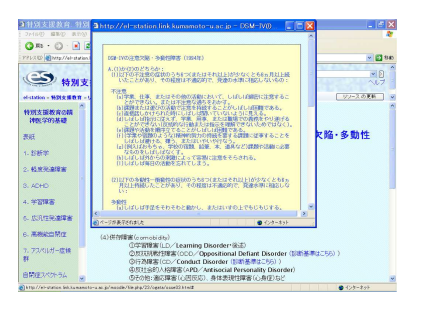

#### 図 7: 別ウィンドウで表示

4 すうがく・とーく

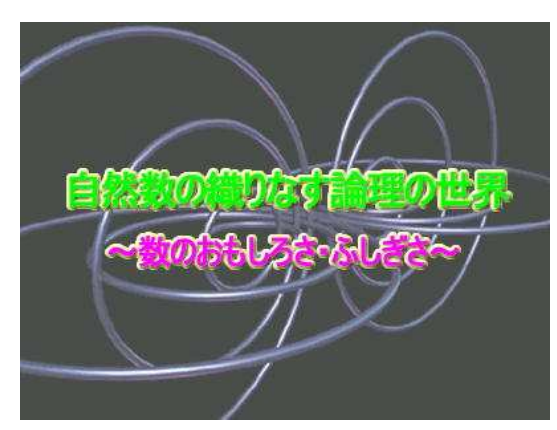

#### 4.1 講座概要

「貨幣が2種類しかない国の話」「最大公約数につい て」「分数で表せない長さ」を主題に,学校で学ぶ数学と は一味違った精緻な論理の世界を体験させ,数学の論理 展開の面白さを感じてもらうという内容となっています.

### 4.2 講師

熊本大学理学部講師 井上尚夫

#### 4.3 素材

- 動画 2004 年 3 月に中学生を対象に行った講演会「すう がく・とーく」で用意された資料と,撮影した動画 を用いています.
- テキスト・画像 講演会の資料や画像を基に,文章を作成しました.

#### 4.4 目的

- 1. 数学への興味・関心を引き出すようなコンテンツ作 ること.
- 2. Java Script を用いて更に理解を深めること.

### 4.5 手法

1. 生活においても身近な税を取り上げて,2 種類のお 金の払い方を考えるように設定し興味関心を引き出 そうとしています. その後, 2 種類の貨幣を変数に 置き換えて最大公約数の話を進めています.

2. 今回の e-Learning station では,よりよい理解の助 けとなるよう,最大公約数を計算するJava Script を 作成しました. この Java Script は計算結果を表示 するだけでなく,計算する過程も表示し,どのよう に計算されていくのかを、数字を変えることによっ て試せるものとなっています.

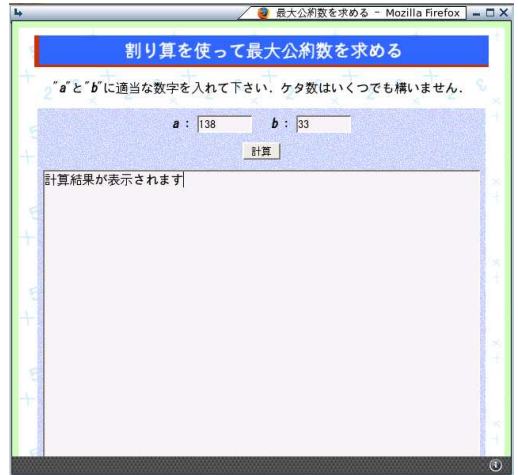

図 8: 最大公約数を求める Java Script

5 いま有明海・八代海が 求めているもの

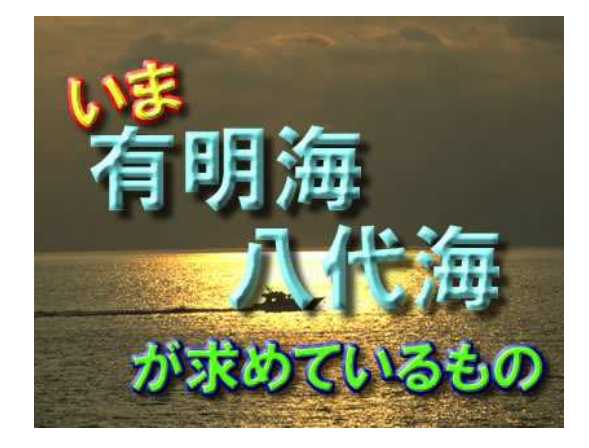

### 5.1 講座概要

有明・八代海域環境に関して" 今、何がおきているの か?"この海域の改善・維持の為に、"何ができるか?", " 何をなすべきか?"を分かり易く解説しています.

#### 5.2 講師

沿岸域環境科学教育研究センター教授 滝川清

#### 5.3 提供された素材

- Microsoft word ファイル 「環・阿蘇/有明・八代海の環境保全・修復とブルー・ グリーンツーリズム活性化のための知的・人的ネッ トワークの構築」に用いられた資料の中から,有明 海・八代海の環境保全に焦点をあてた箇所を講師に 頂きました.
- 画像 word ファイルのなかで使用されていた写真や新聞 の画像を抽出しました.

#### 5.4 目的

1. 受講者に見やすいコンテンツを作成すること

# 5.5 手法

1. Microsoft word 文書の原文を基に文書や画像を HTML 形式に書き換えて作成しています. 画像は 写真,新聞,グラフなど様々用意されていて,受講 者が特に見づらいと感じた新聞やグラフの画像は JavaScript を用いて別ウィンドウに表示させるよう にしました. その際, 画像サイズの変更やウィンド ウにスクロールバーを付けるなどして,受講者が見 やすいように配慮しました.また Internet Explorer や Netscape Navigator など受講者がどのブラウザ を用いても同じ様に受講できるように配慮しました.

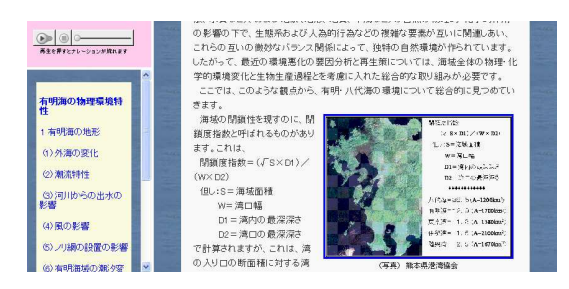

図 9: 講座画面

上図の左上に配置されているのが Real Player のイ ンジケータです. その下に配置されているのが各 ページの目次となっていて,受講者は同じ講座内で あればどのページにもいけるようにしています.画 像は太線で囲われていてクリックすると拡大される ようになっています. また拡大される画像の下には 「クリックすると拡大されます」と文字の色を変え て表示させています.

2. 受講者の理解をより深めるためにテキストの文章 を音声で聞けるように配慮しました.音声は Real Player 形式で作成していて,各 OS に対応していま す. なお,音声の読み上げには,村田幸子氏(ラジ オ等で司会,アナウンサーとして活躍中)の全面的 な協力を得ました.

2. より理解を深める為に音声を用いること

# 6 干潟のダンサー ハクセンシオマネキ

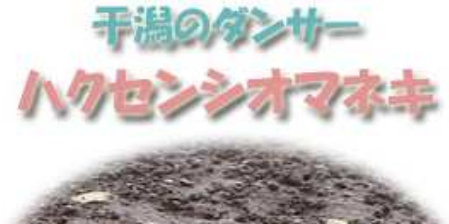

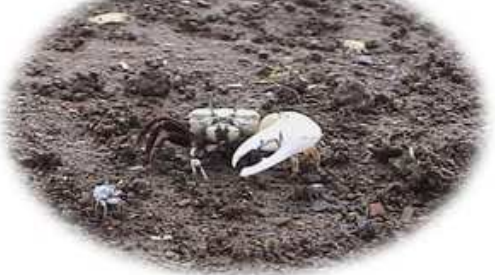

# 6.1 講座概要

ハクセンシオマネキの生態や行動を紹介していきます. また、ハクセンシオマネキだけでなく干潟の役割や、そ こで生活する生きものたちの生態や行動を,画像や動画, わかりやすい解説文で学んでいきます.

### 6.2 講師

熊本大学沿岸域環境科学教育研究センター・教授 逸見泰久

# 6.3 素材

- 動画・画像 講師がこれまでに撮影された動画・画像から,講座 で使うものを選んでいただきました.
- テキスト 講師に講座の構成,内容を考えていただき,それに 合う文章も書いていただきました.

# 6.4 目的

- 1. 講座の内容から、動画や画像をメインに使って理解 を深められるようにすること.
- 2. 子どもからお年寄りまで楽しく学べること.
- 3. テキストの分量が多くても読みやすいページにする こと.

# 6.5 手法

1. 動画を見ながらテキストを読めるように,フレーム で「目次」「動画」「テキスト」に分割しました.動 画は短いものが多数あるため,1 フレームにつき 1 つの動画というわけにいかず,テキストページに再 生ボタンを埋め込みました.テキストページの再生 ボタンをクリックすると,動画ページに動画が再生 されます.動画には熊本大学総務部総務課の中村直 美さんによるナレーションを入れ,より理解しやす くしました.

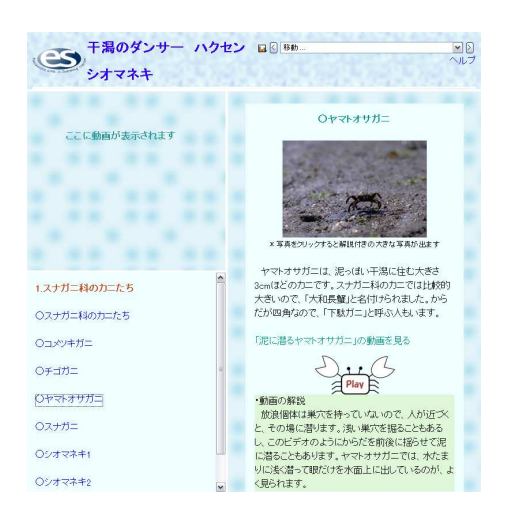

図 10: 左上は動画, 左下は目次, 右はテキスト

項目によってはテキストと画像のみになるときがあ り,その場合は動画フレームをなくしました.

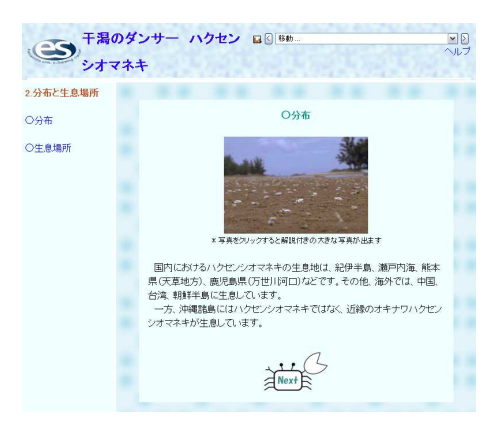

### 図 11: 左は目次,右はテキスト

画像は,大きい画像の方がより詳細にカニを見るこ とができるので,小さい画像をテキストページに埋 め込み,クリックすることで解説付きの大きい画像 を別ウインドウに表示するようにしました. (Java script 使用)

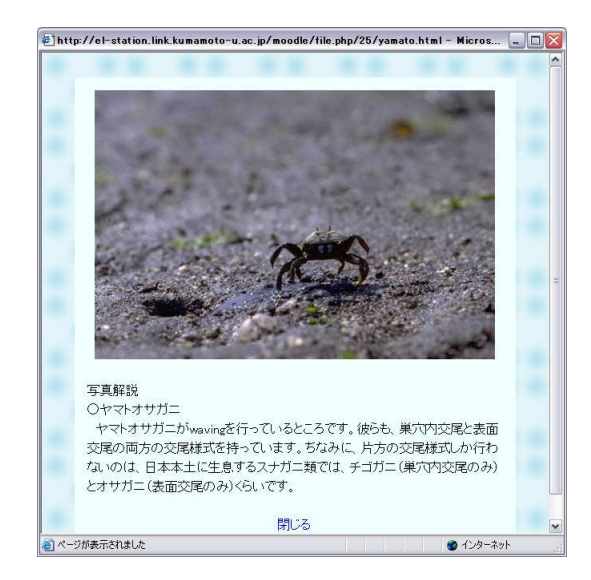

図 12: 別ウインドウに開かれた画像

2. 動画, 画像を多用することはもちろん, 「Back」, 「Next」,「Play」のボタンをカニの画像にし,マウ スカーソルを乗せるとカニのハサミが動くようにす る等,Java Script を使って親しみやすくしました.

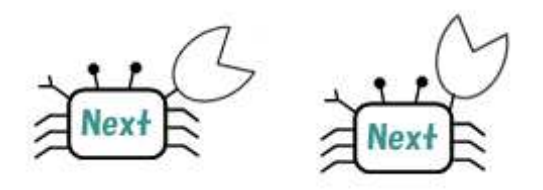

図 13: 左は通常の画像,右はマウスカーソルが乗ったと きの画像

3. 行間を広めにして,テキストの分量が多くても読み やすくしました.(スタイルシート使用)

また、全体のデザインを統一するため、スタイルシー トを使用しました.

7 自分で作ろう!! MY パソコン

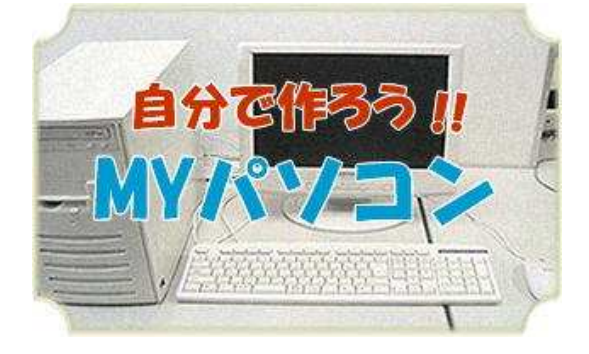

### 7.1 講座概要

パーツの形で購入したパーソナルコンピュータを組み 立て,Windows 等の OS を導入する直前までの流れを画 像と動画を交えて解説しています.この講座を受講する ことで、コンピュータの大まかな構造を学習できます.

#### 7.2 講師

熊本大学工学部教授 宇佐川毅

#### 7.3 素材

- WEB ページ 宇佐川研究室で作成した WEB ページ.
- 動画 上記 WEB ページにて公開されている動画.
- 画像 上記 WEB ページにて公開されている画像.
- パーツリスト 上記 WEB ページにて作成したコンピュータのパー ツのリスト. 今回の e-Lerning station で公開する にあたって調査しました.

### 7.4 目的

- 1. 既に完成しているコンテンツを e-Lerning station のデザインに合うように外観を変更すること.
- 2. 受講対象である中学生,高校生,社会人一般の方々 に分りやすい構成にすること.
- 3. パーソナルコンピュータを自分で組み立てたいと 思っている初心者の人が,講座を受講しながらコン

ピュータを組み立てることができるように,わかり やすく公開すること.

## 7.5 手法

1. WEB ページの形で公開されているこのコンテンツ を e-Lerning station に合う外観に変更したもので す.多くの画像と動画を用いて,組み立て工程を理 解しやすくしています.

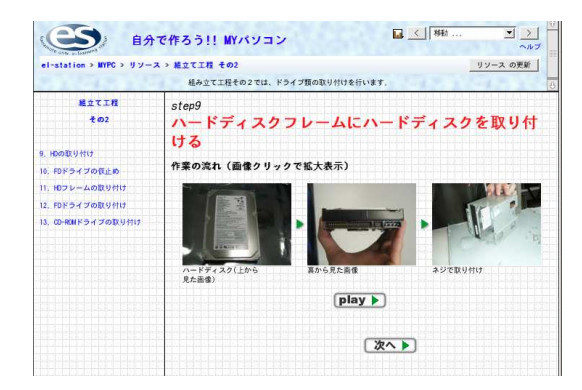

図 14: e-Lerning station での外観

- 2. コンピュータ組み立て初心者の受講者に負担が少な いようにするため、組立工程を大きく3つに分けま した.講座の始めから画像・動画を見ながら作業で きるような構成になっています.
- 3. この講座を受講して、実際にコンピュータを組み立 てる人の参考となるように,パーツの一覧をリスト として公開しました.

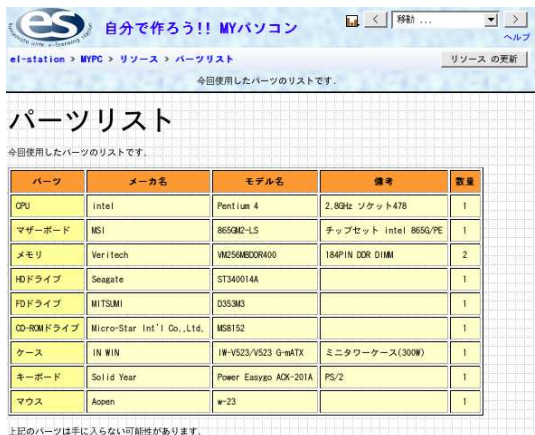

上にのハーツは手に入らない内部性があります。<br>購入するときは周りの詳しい方、あるいはお店の人に聞いてから買ってください。

図 15: パーツリスト

# 8 情報科目

8.1 講師

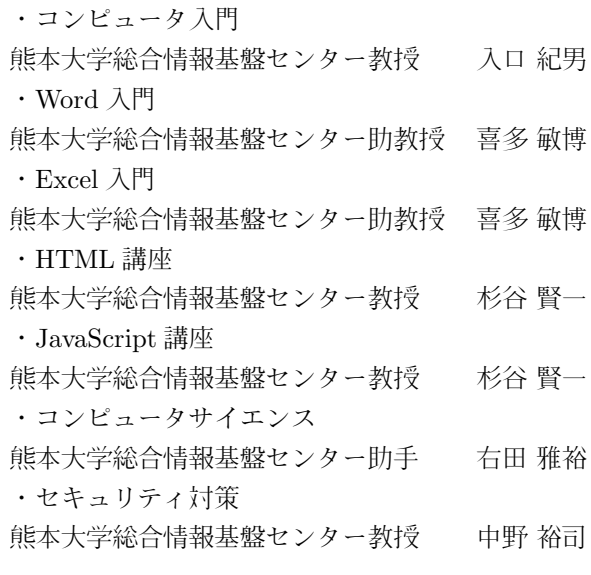

### 8.2 素材

熊本大学の必修科目である「情報基礎 A」,「情報基礎 B」において使用された資料 (HTML 等).

#### 8.3 目的

- 1. 現在の状況に適した説明をすること.
- 2. 講義用のコンテンツ部分の変更すること.
- 3. わかりやすいデザインにすること.

# 8.4 手段

1. 各コンテンツにおける画像が Windows95 使用時の ものだったので、全て WindowsXP のものに差し替 えました.

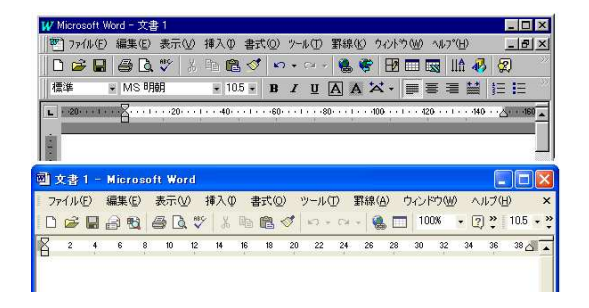

図 16: Word のキャプチャ画像

また, ツールの仕様が変わっている部分に関しては, それに則した説明に書き換えました。使用するサン プルファイル等も、新しく作り直しました.

2. 授業時に行われていたレポート提出等の部分の削除, または変更を行いました. 同時に, 各週に小テスト を作成しました.

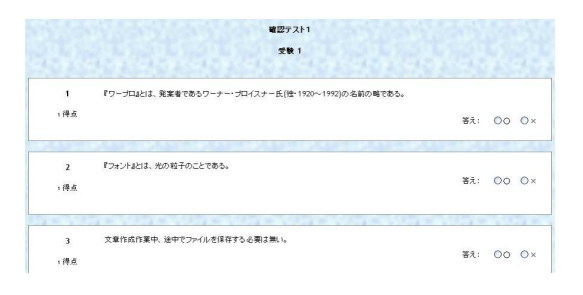

図 17: 小テストの画像

3. 週ごとの配信のため,コンテンツを区切るなどの工 夫を行いました. フォントを大きくする,説明用の 文章を追加する等の改良を行いました.

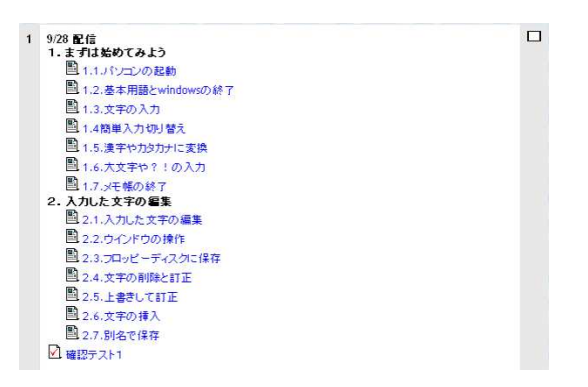

図 18: 配信時のキャプチャ画像